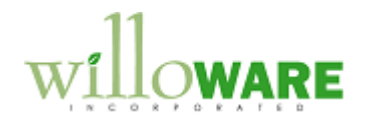

**DS0068**

**SOP-POP Multi-Link**

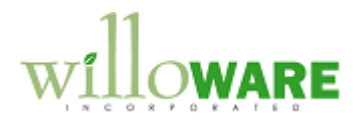

## <span id="page-1-0"></span>**Table of Contents**

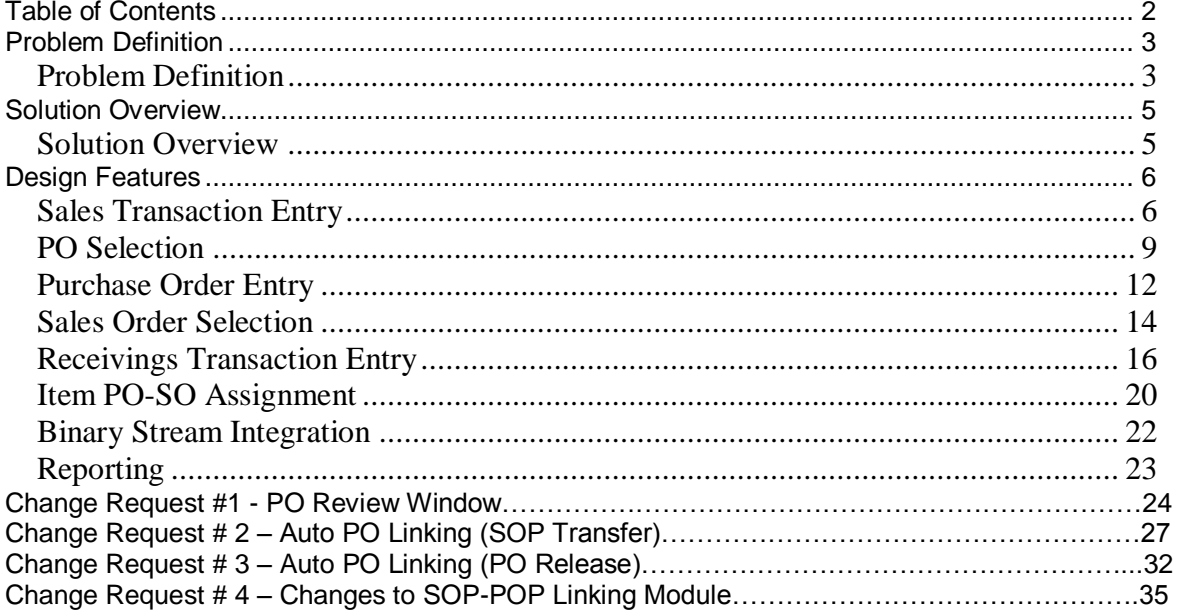

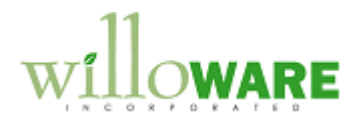

## <span id="page-2-0"></span>**Problem Definition**

<span id="page-2-1"></span>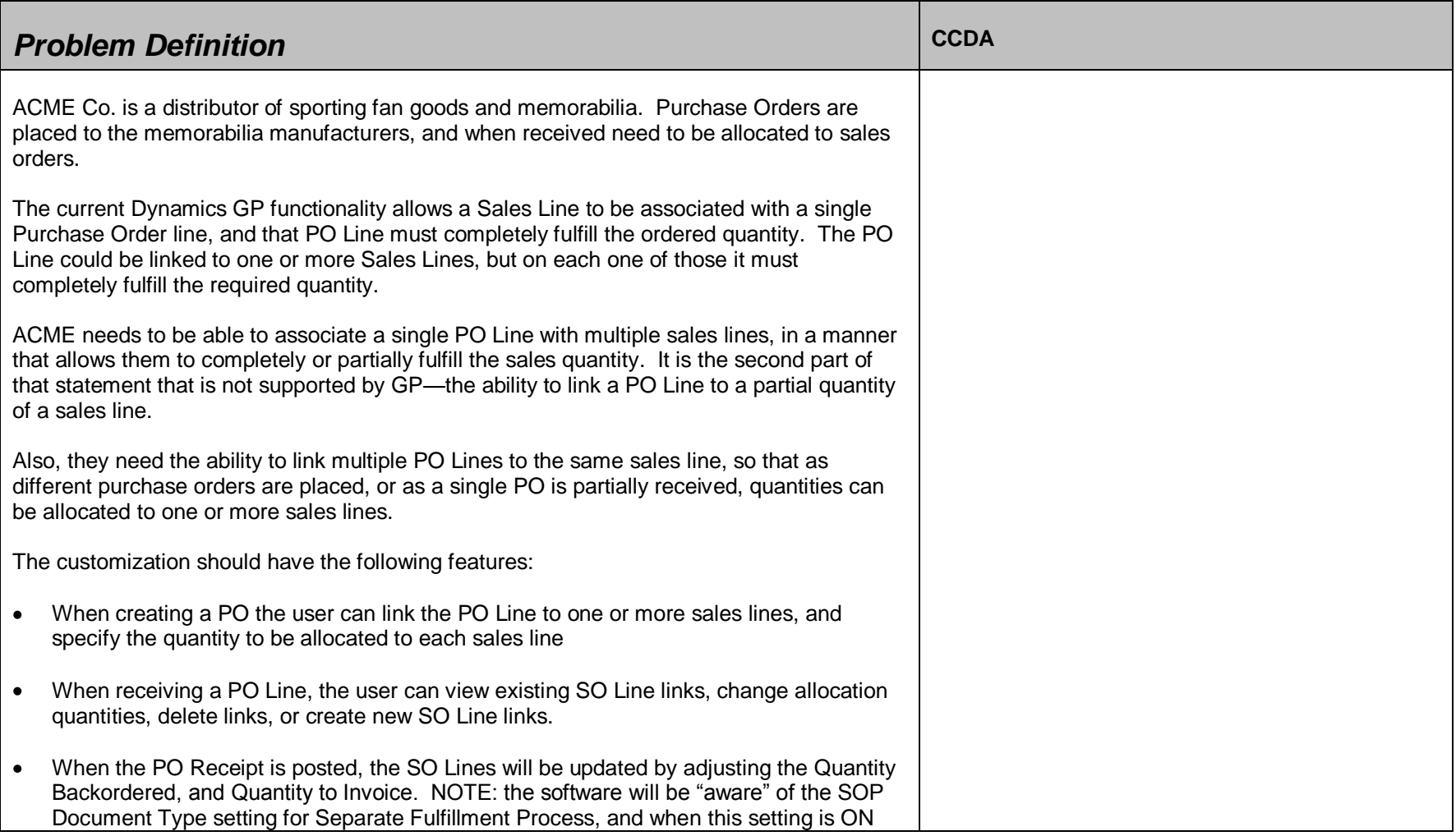

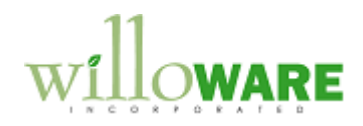

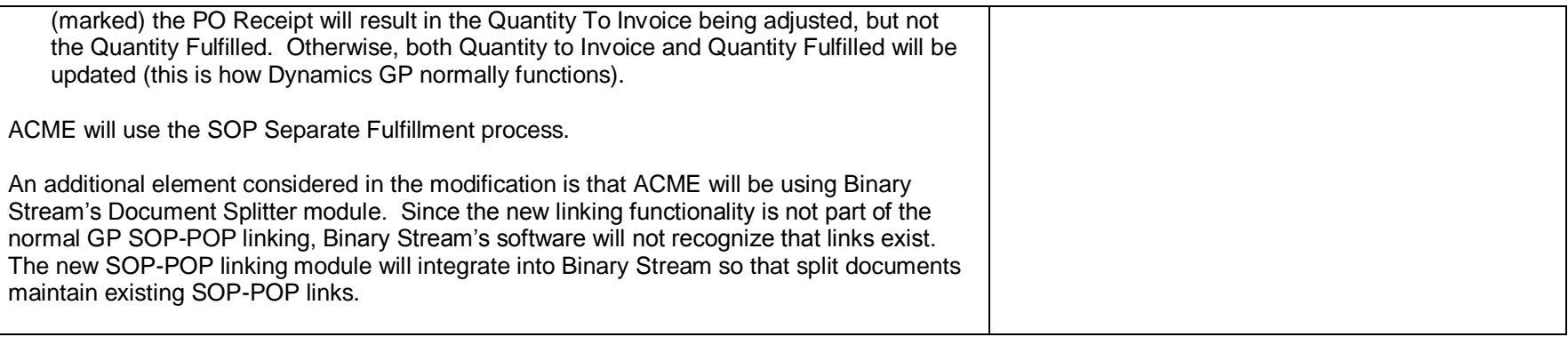

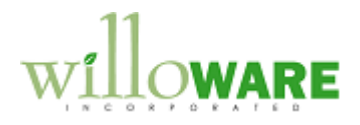

## <span id="page-4-0"></span>**Solution Overview**

<span id="page-4-1"></span>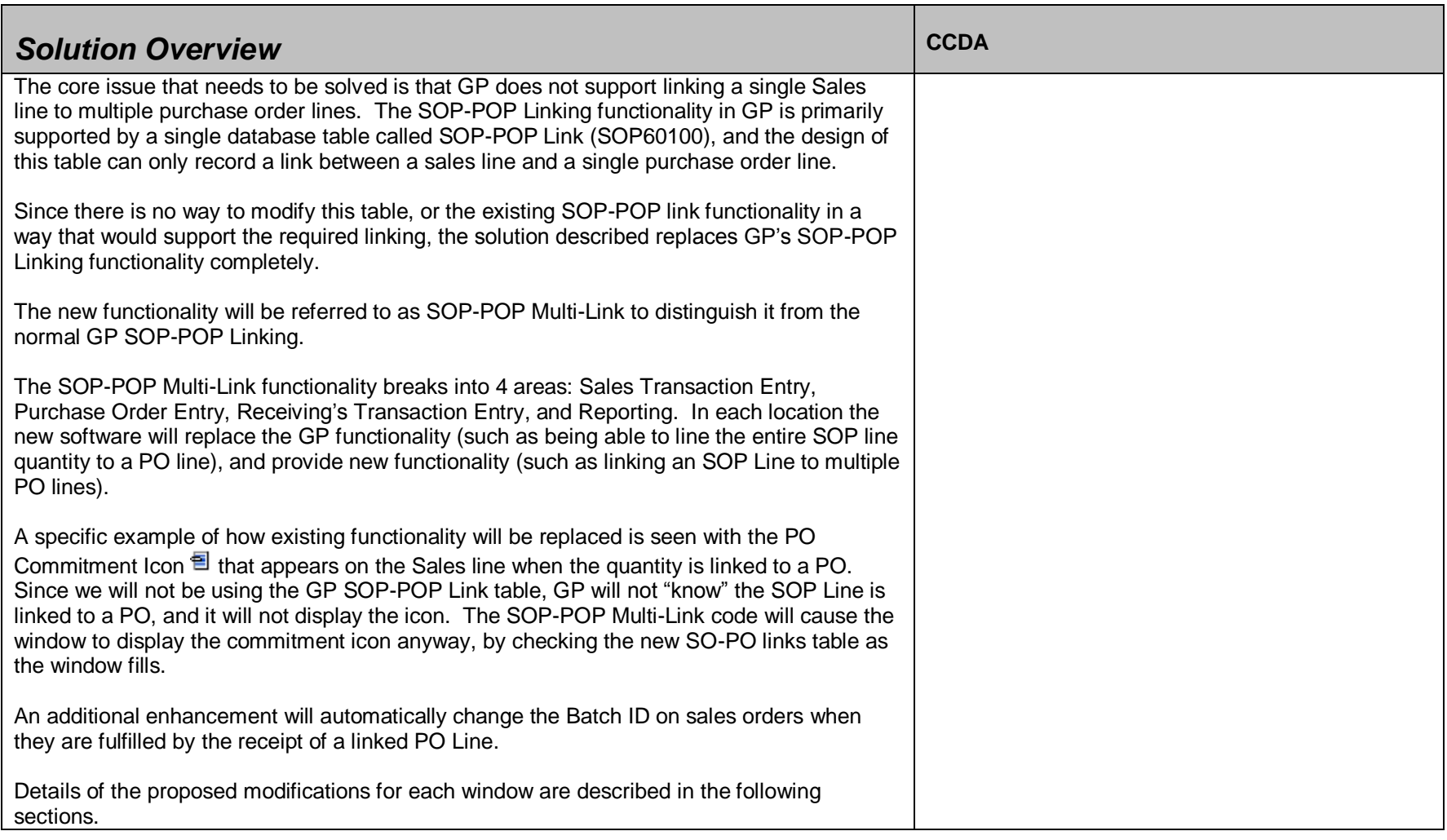

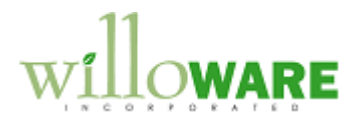

## <span id="page-5-0"></span>**Design Features**

<span id="page-5-1"></span>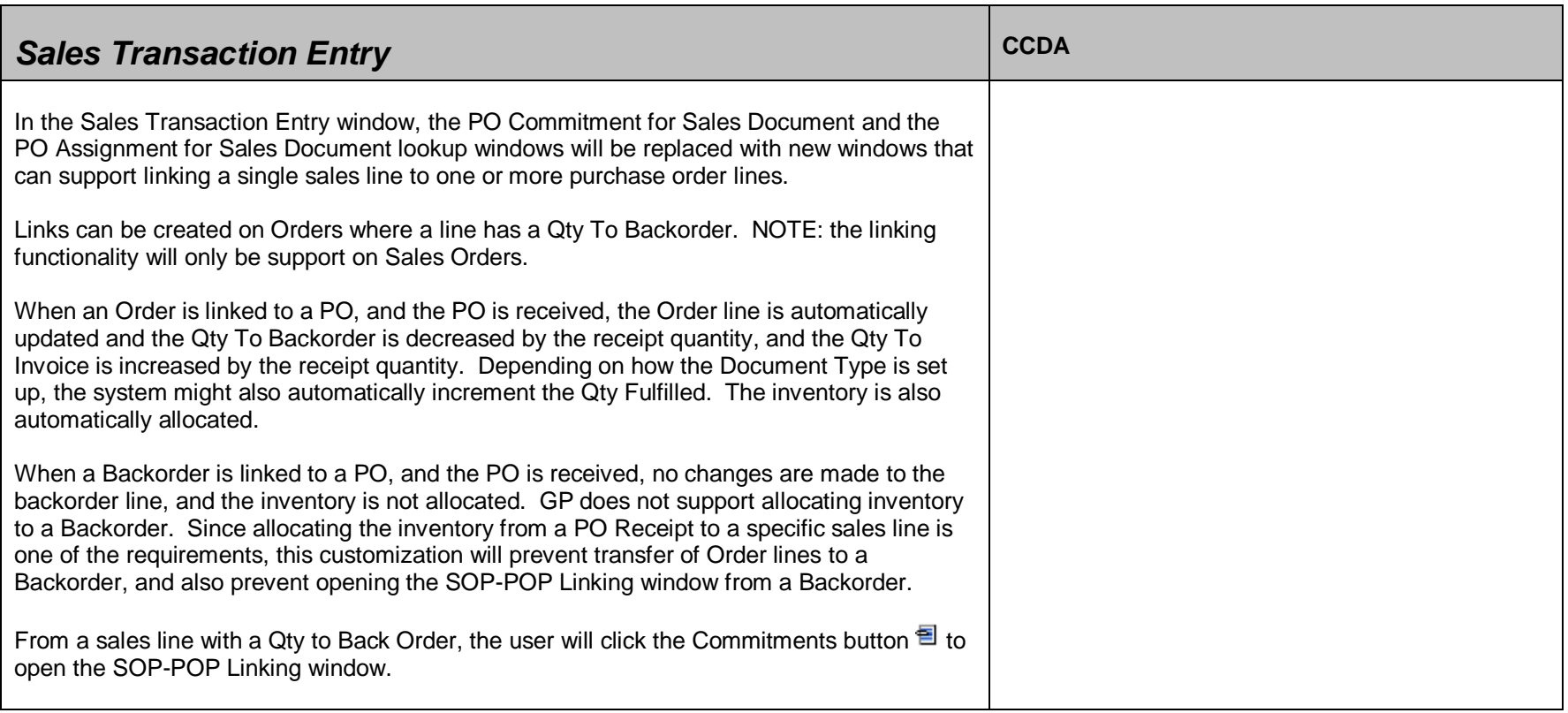

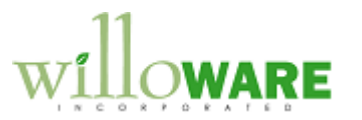

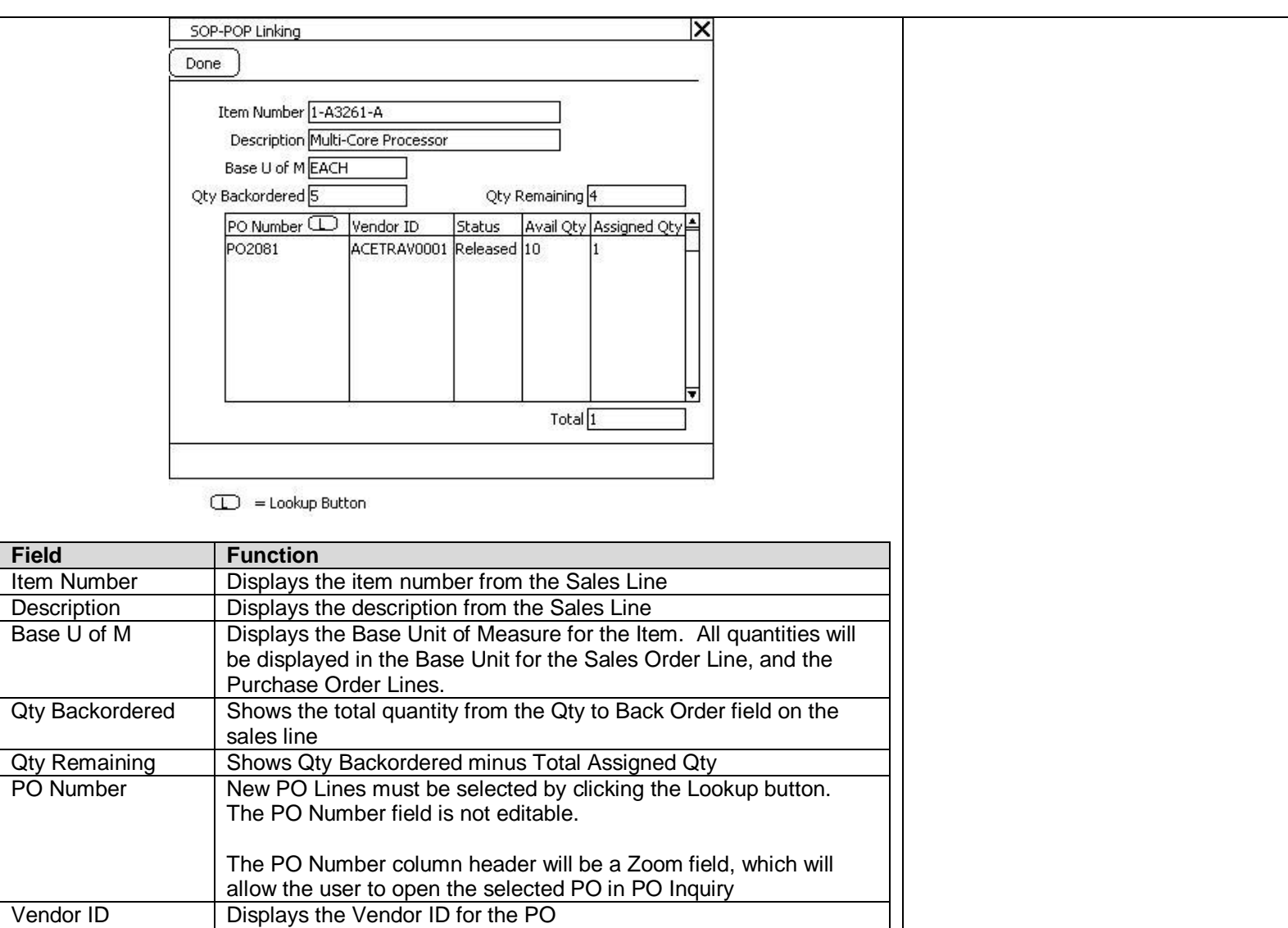

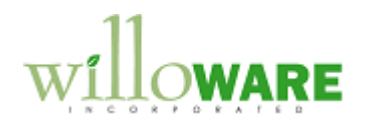

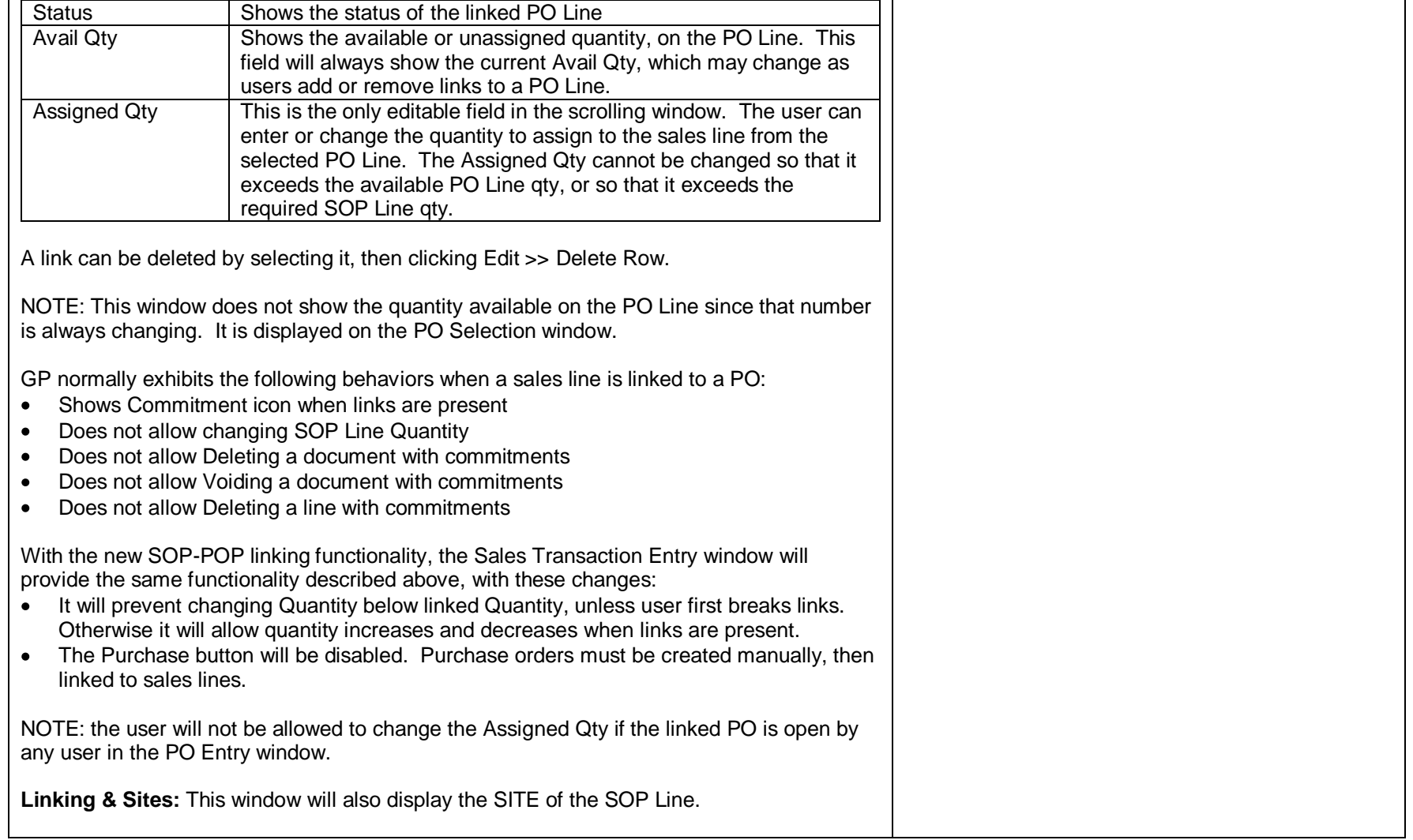

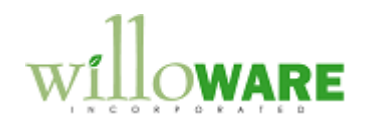

<span id="page-8-0"></span>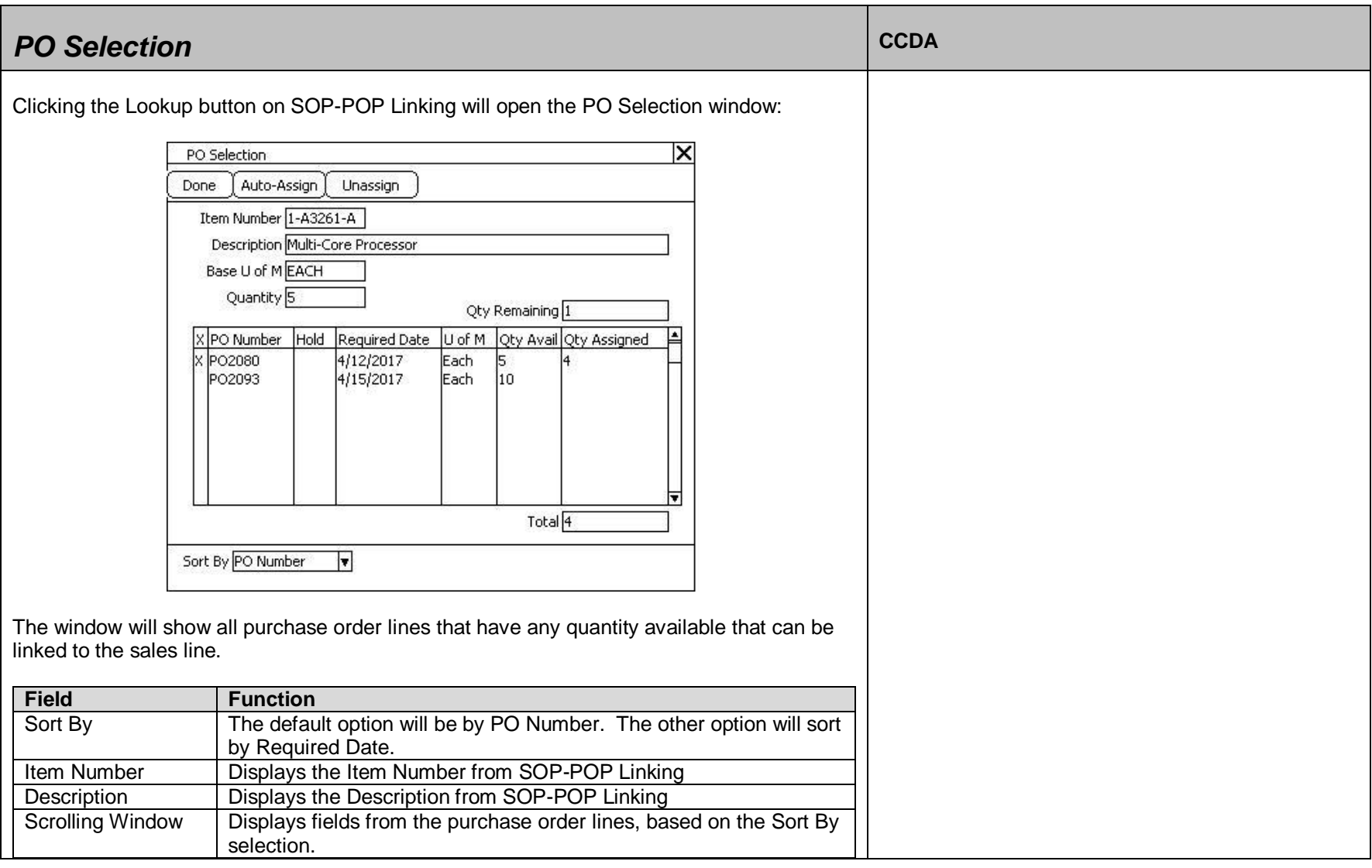

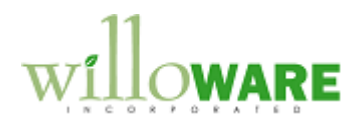

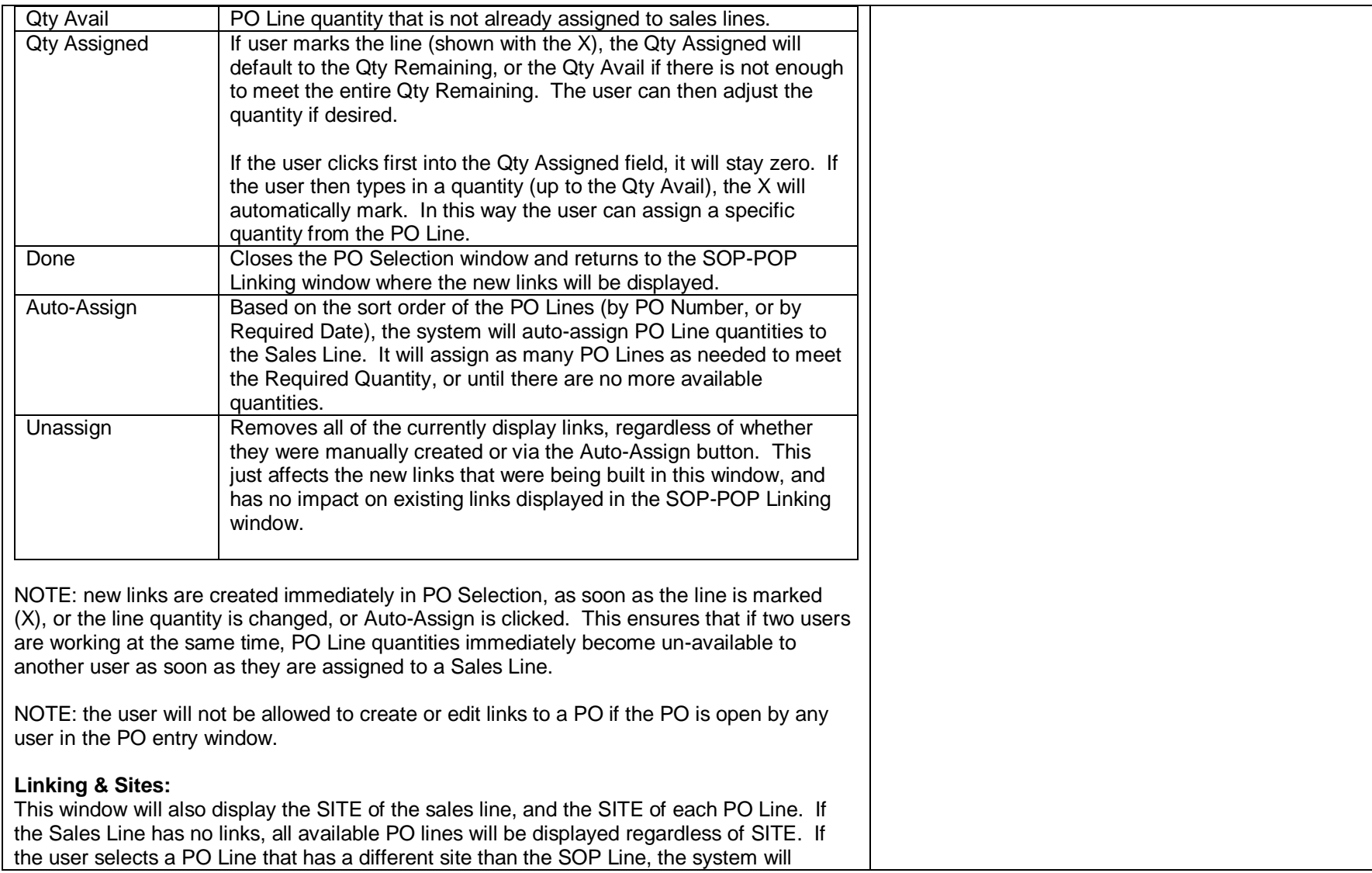

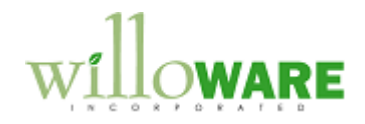

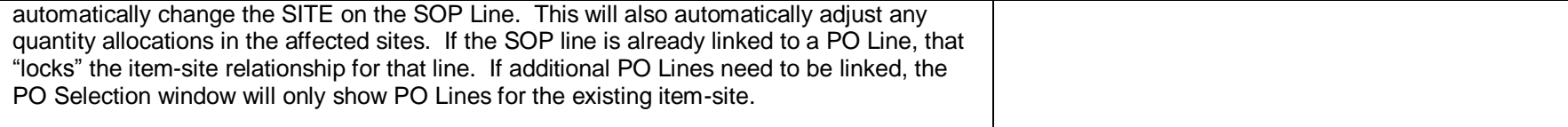

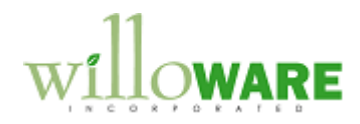

<span id="page-11-0"></span>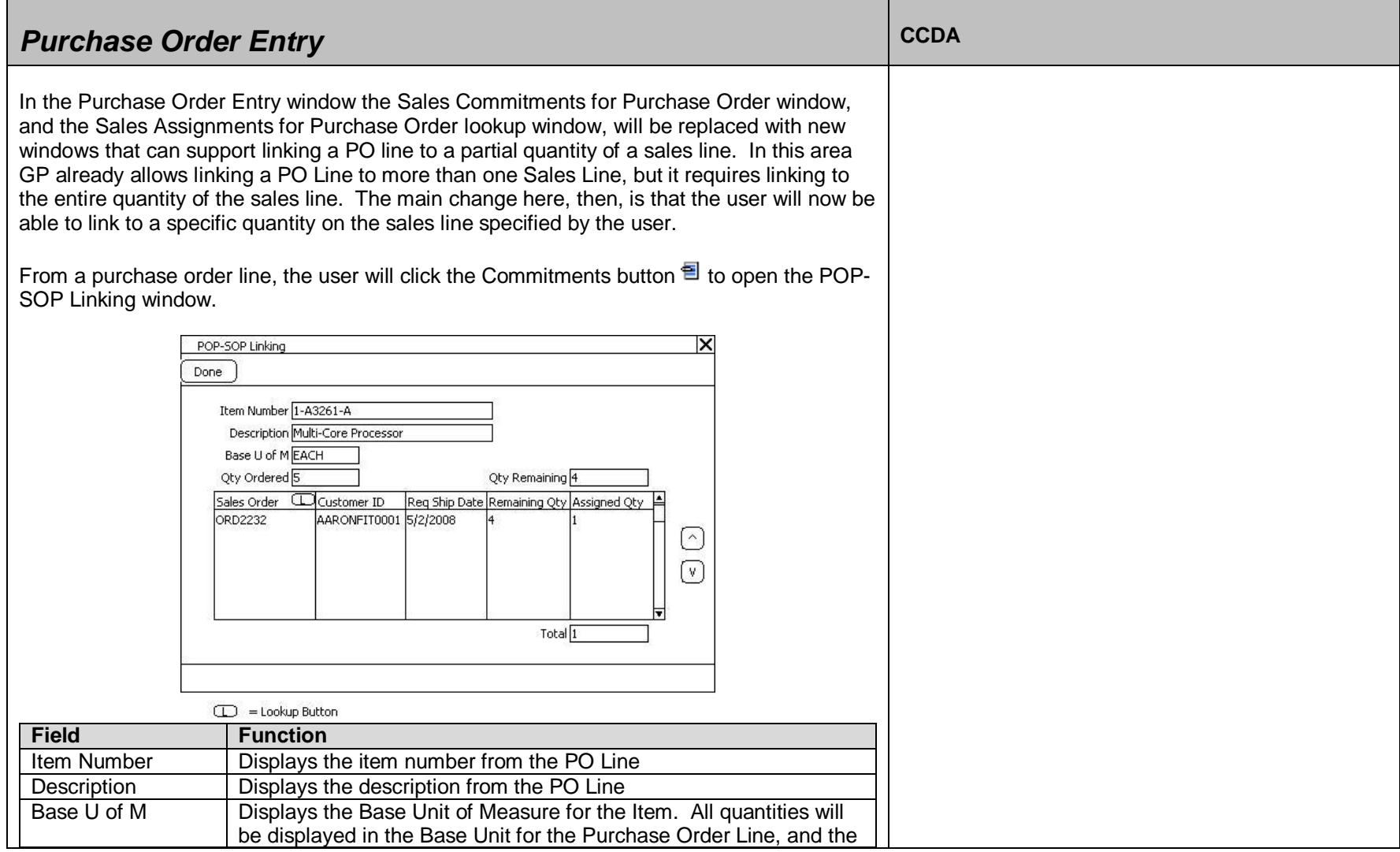

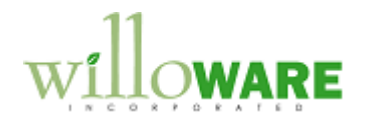

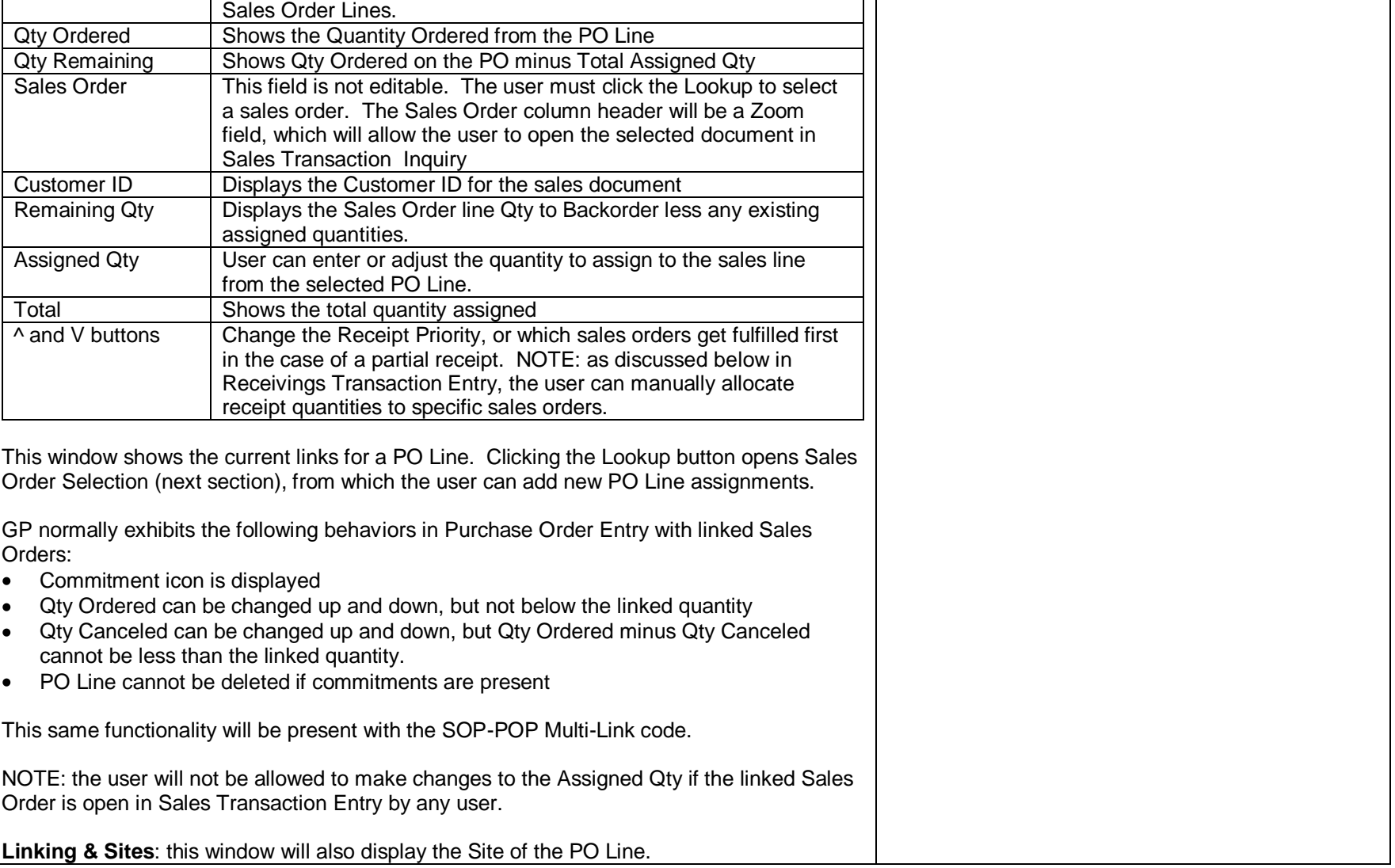

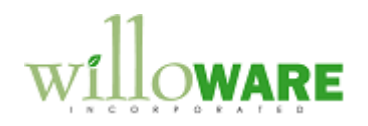

<span id="page-13-0"></span>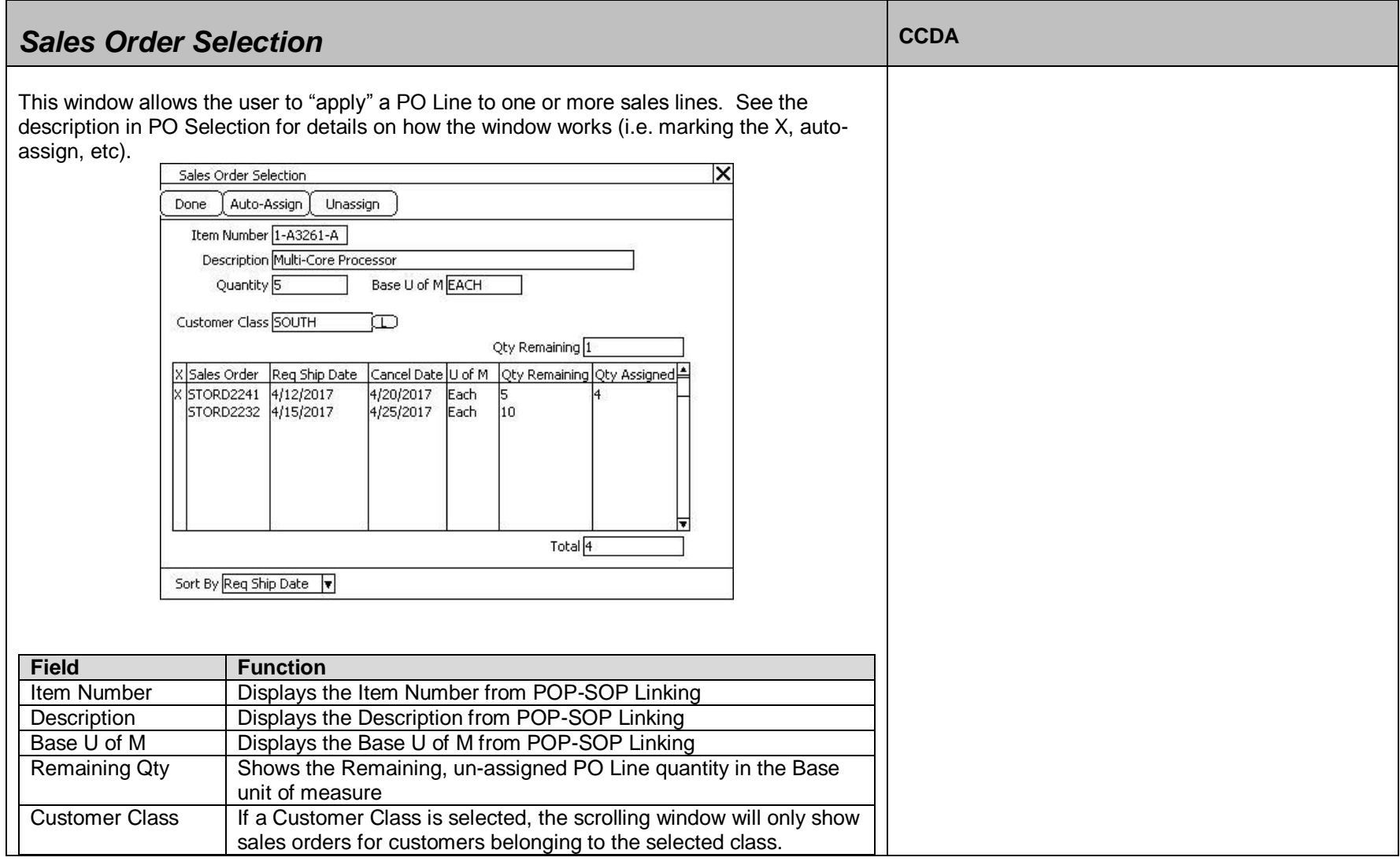

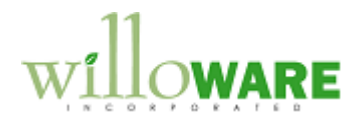

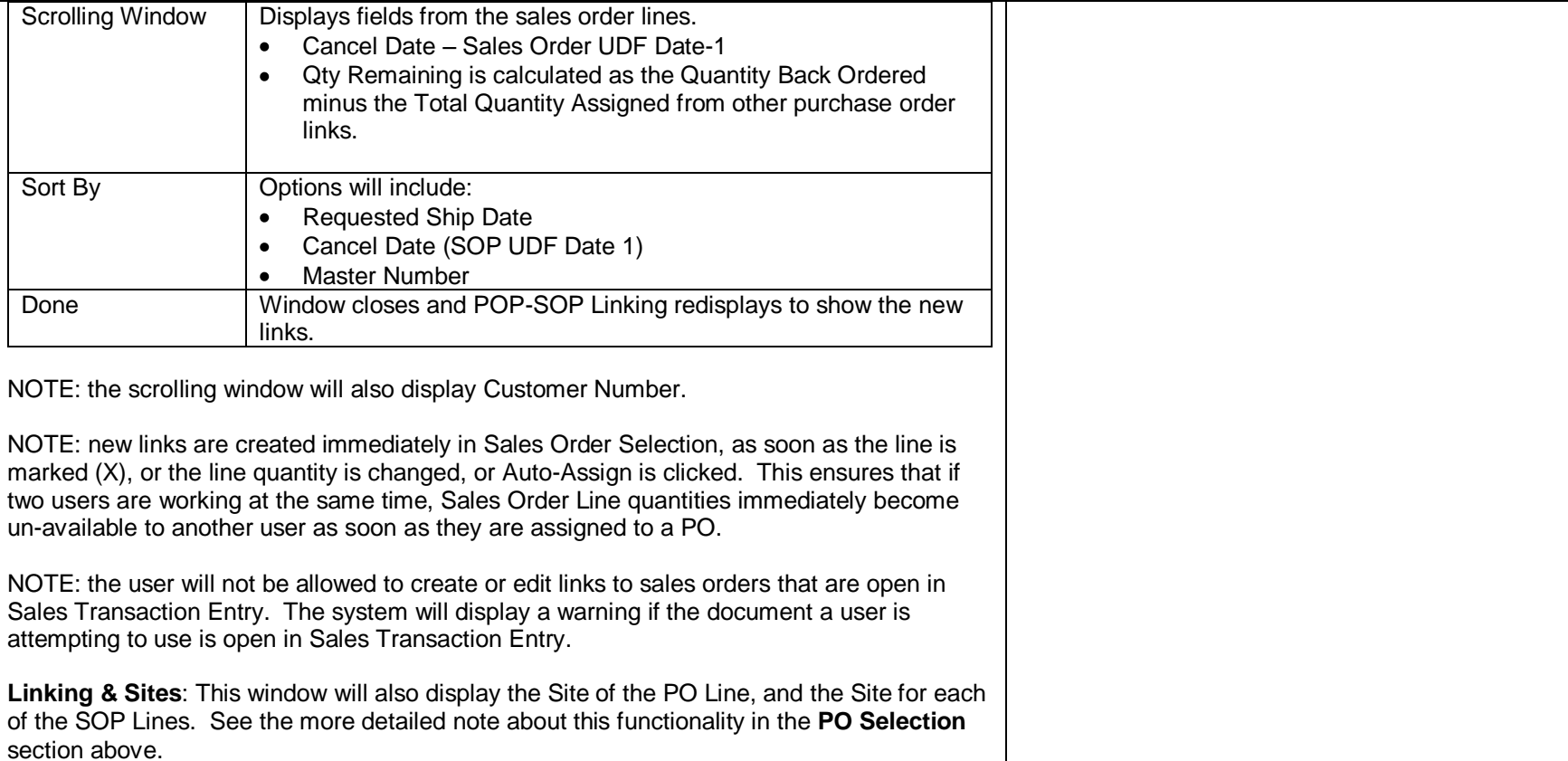

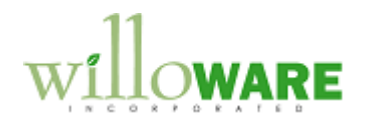

<span id="page-15-0"></span>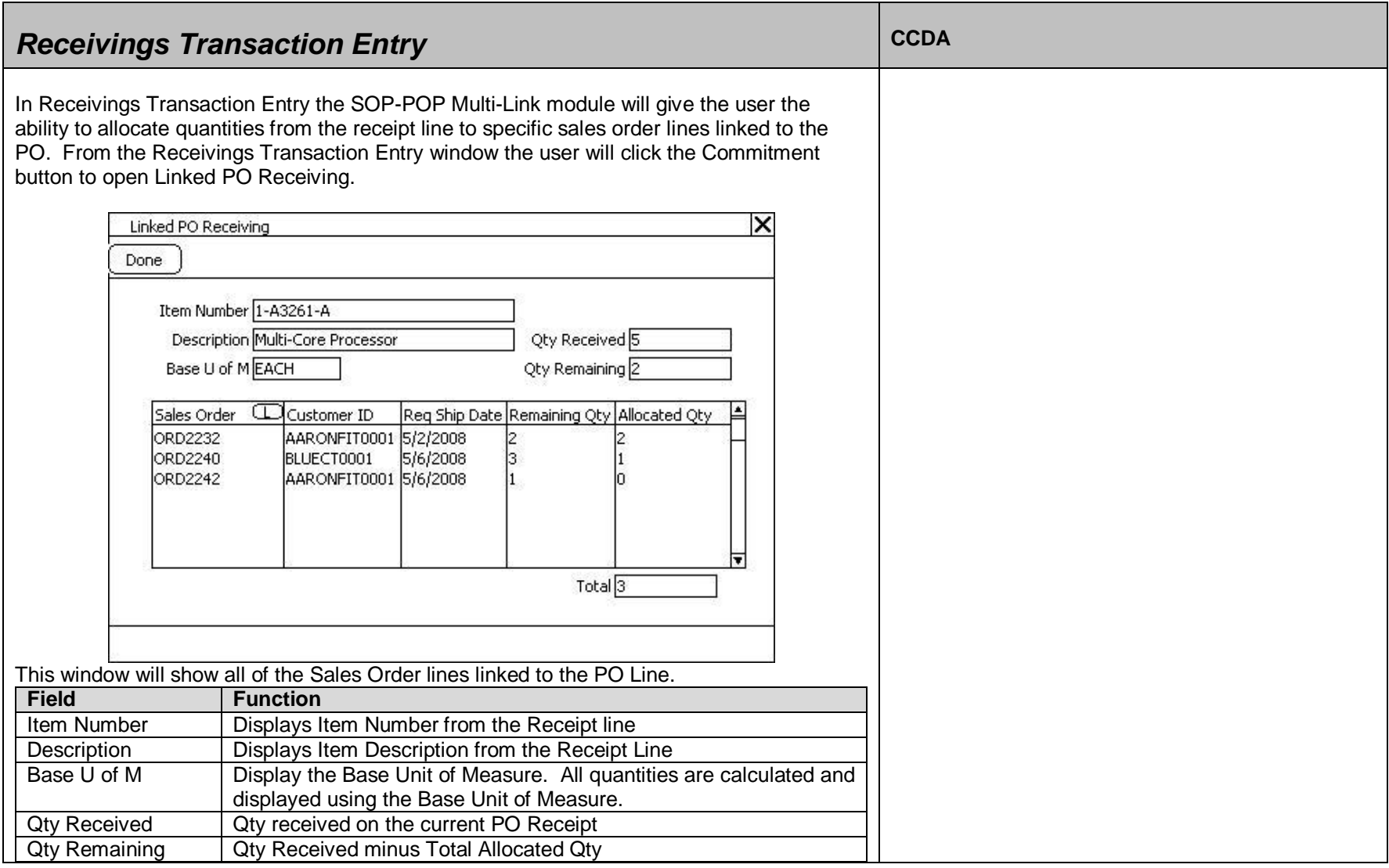

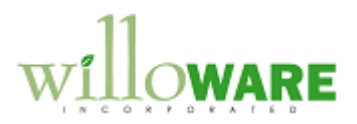

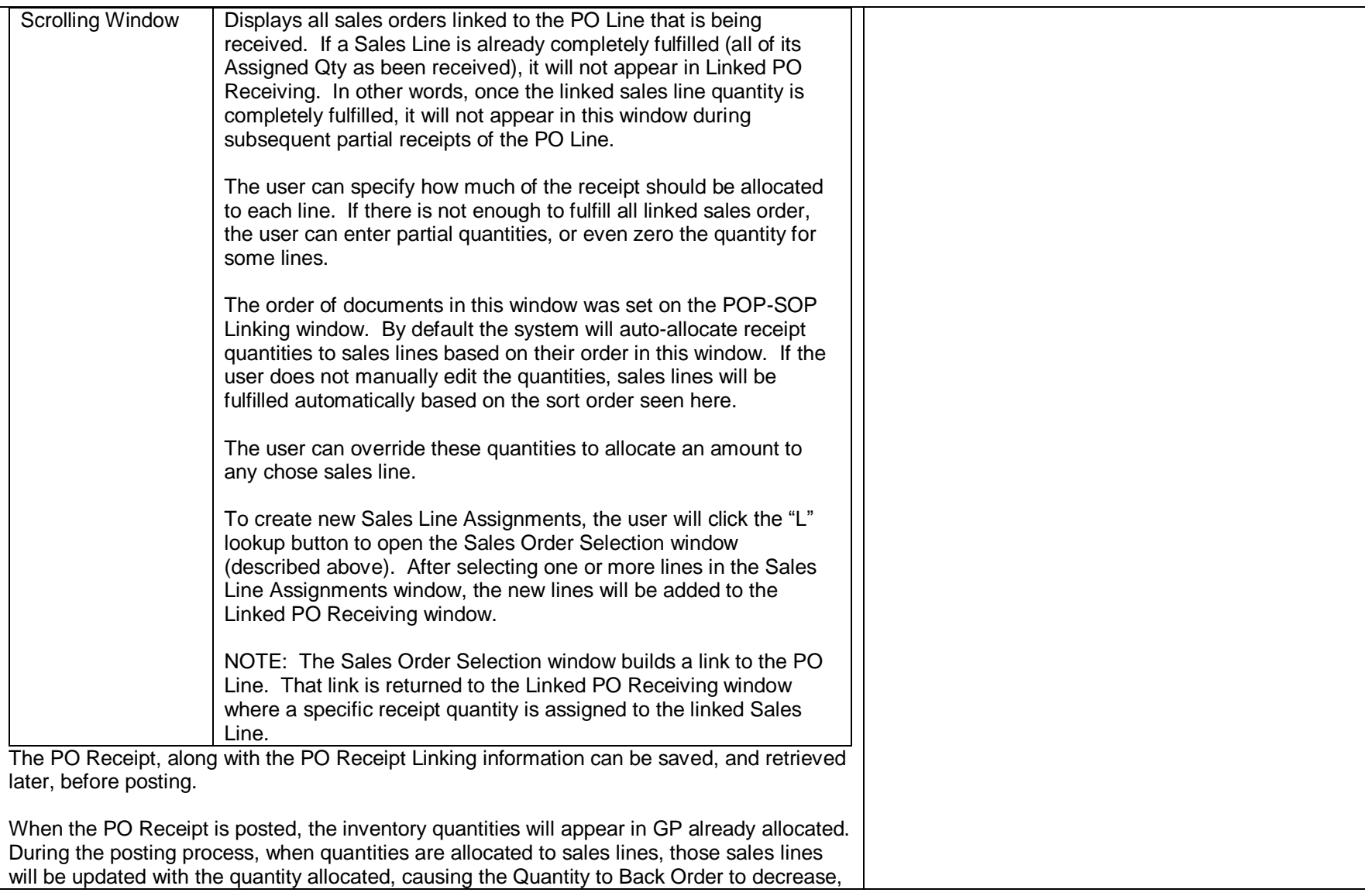

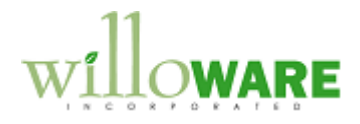

and the Quantity to Invoice to increase. Depending on how the Sales Document Type is configured, this may also increase the Quantity Fulfilled. To recap, the following will occur when a PO Receipt is posted: • Decrease Back Ordered Qty on the SOP Line by the allocated quantity on the receipt Increase Qty to Invoice on the SOP Line by allocated quantity  $\bullet$ Based on SOP Doc type, the Fulfilled Qty on the SOP Line may be updated  $\bullet$ The inventory records for the received items will be updated to show the correct  $\bullet$ Quantity Allocated • The Batch ID on the Sales Order will be changed, and the Batch Totals will be updated accordingly. **Batch ID Change Logic**: new Sales Batches will be created automatically using the Requested Ship Date of the SOP Document being fulfilled. It is assumed that all lines on the document have the same Requested Ship Date. The format of the Batch ID will be YYYYMMDD. Documents will be grouped into batches by week, running Sunday to Saturday. For example, a document with a Requested Ship Date of May 26, 2008 (Monday), would be in a batch for Sunday, May 25, 2008 where the Batch ID is 20080525. The SOP -POP Multi -Link Receipt record will be moved to a historical table.  $\bullet$ NOTE: SOP-POP Multi-Link will work with both Shipment and Shipment/Invoice receipts. NOTE: the user will not be allowed to create or edit links to sales orders that are open in Sales Transaction Entry. The system will display a warning if the document a user is attempting to use is open in Sales Transaction Entry. NOTE: the SOP-POP Multi-Links table will become very large. This module will provide a historical table for the SOP-POP Multi-Links information, but the records cannot be moved to history until the linked sales orders are complete and moved to history, and all lines for any linked purchase orders are also complete and the document is moved to history. For purchase orders, there is a manual process for moving documents to history (Tools >> Routines >> Purchasing >> Remove Completed Purchase Orders). This module will contain a routine for moving SOP-POP Multi-Links to history which will execute automatically after Purchase Orders have been moved to history. However, Acme must be diligent about performing this maintenance routine so that the tables do not become too full of historical data, thus affecting performance.

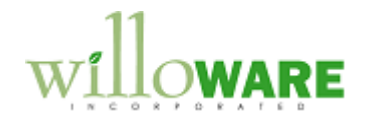

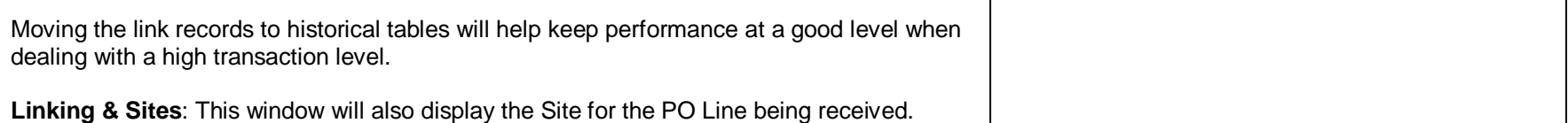

┯

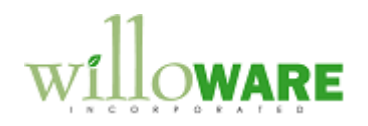

<span id="page-19-0"></span>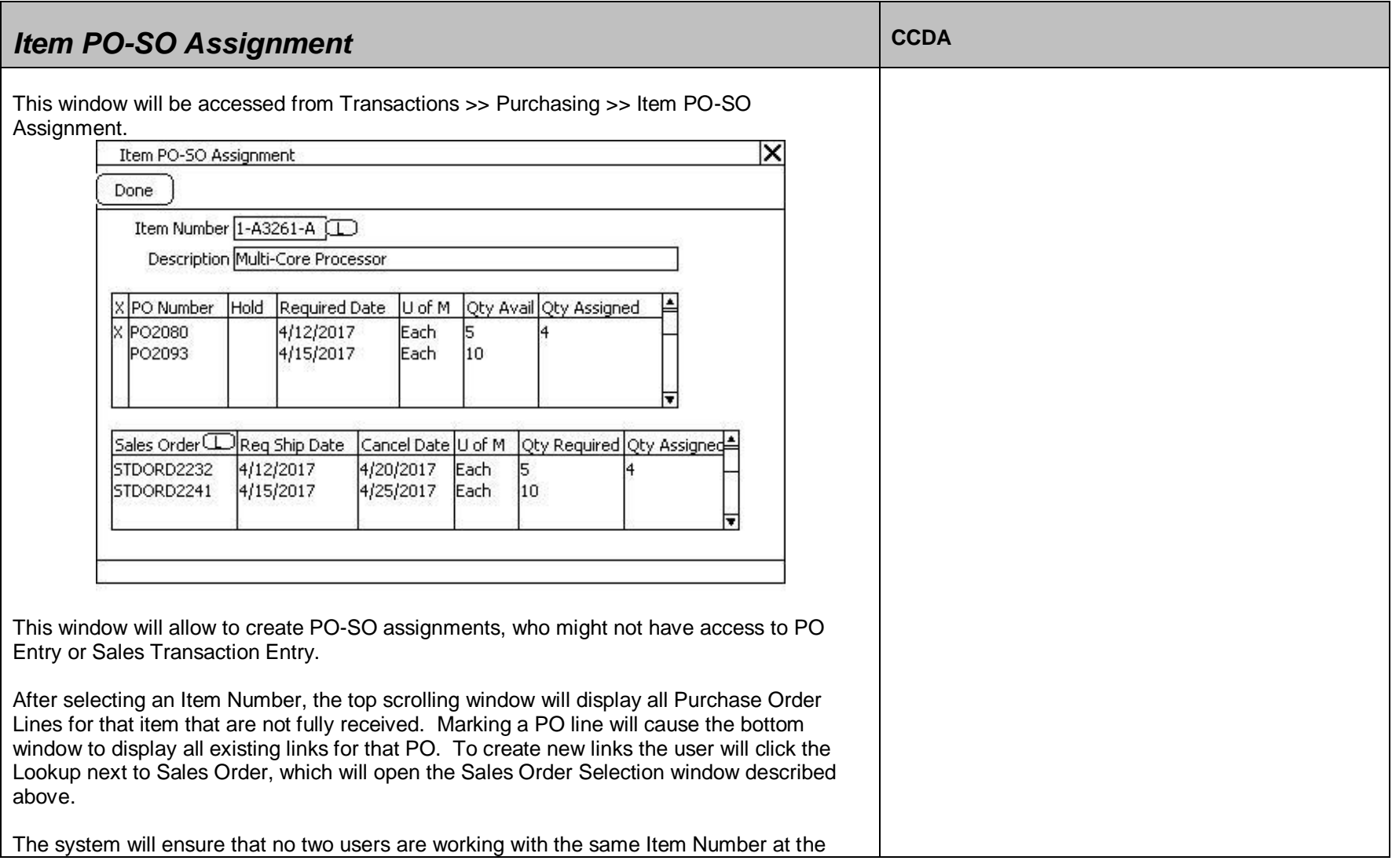

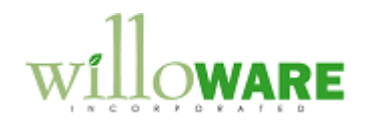

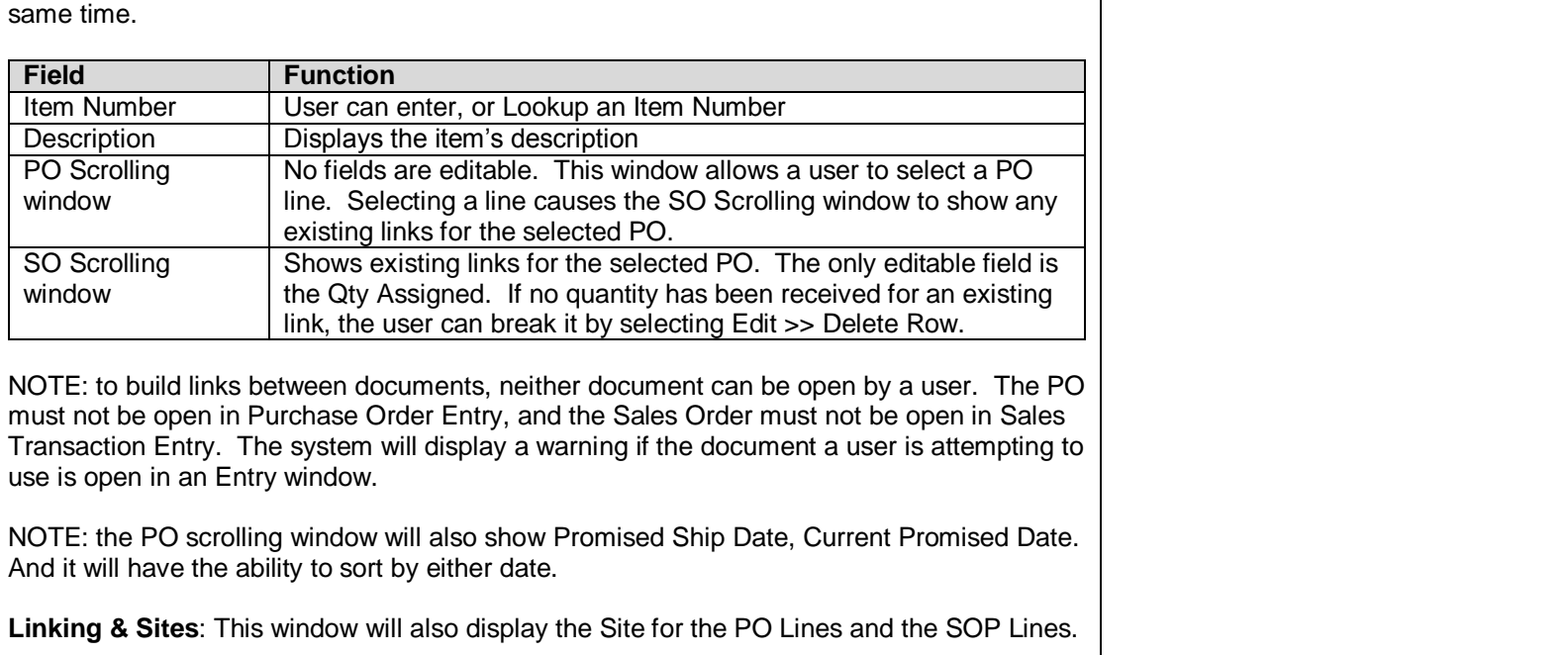

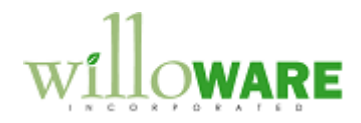

<span id="page-21-0"></span>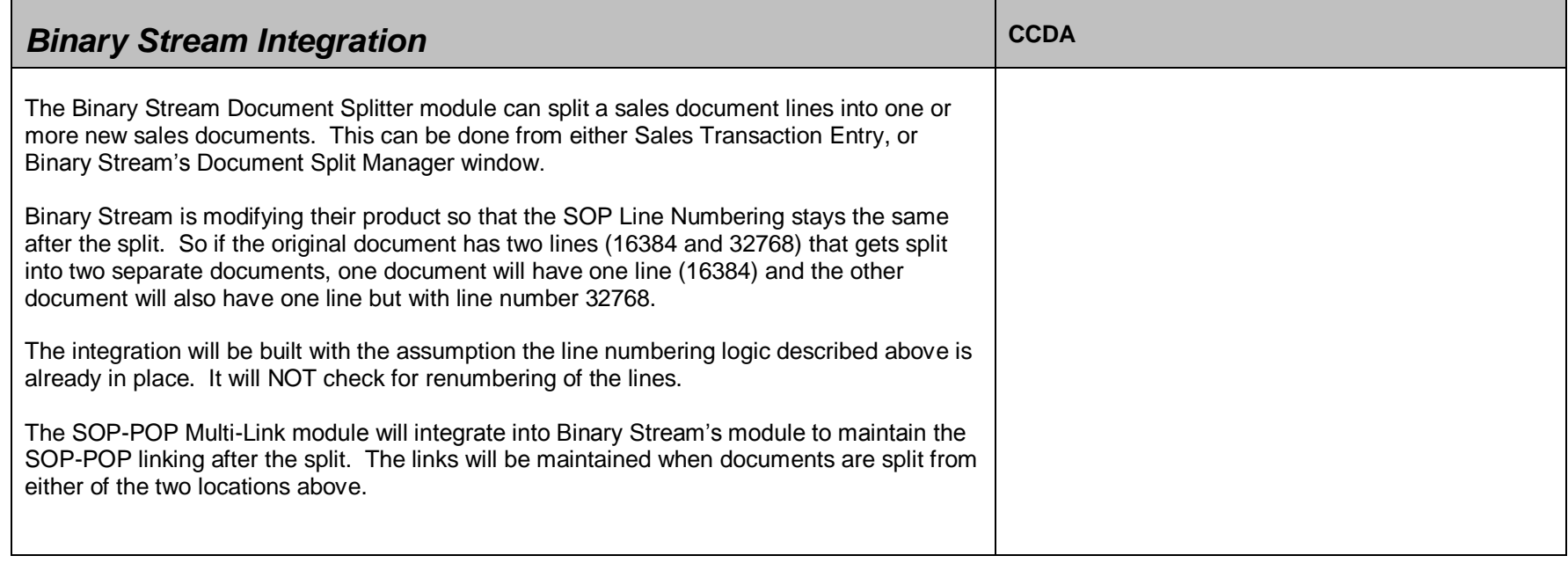

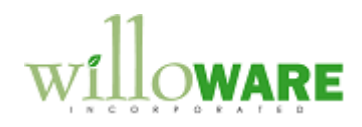

<span id="page-22-0"></span>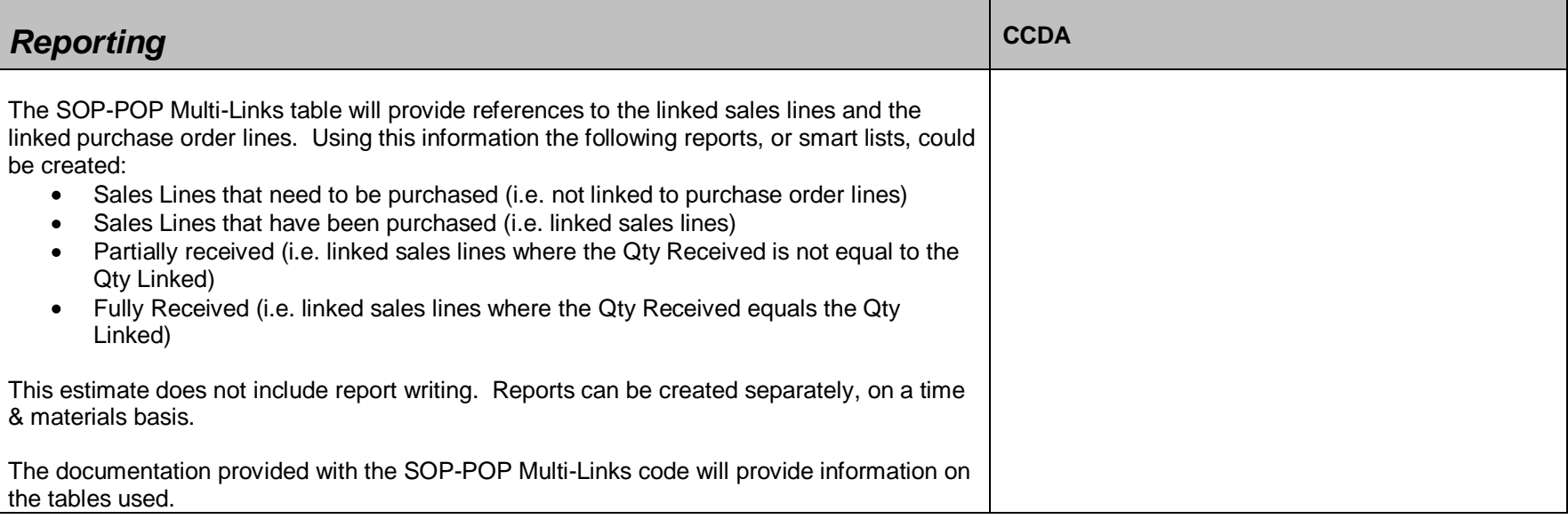

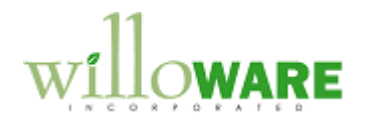

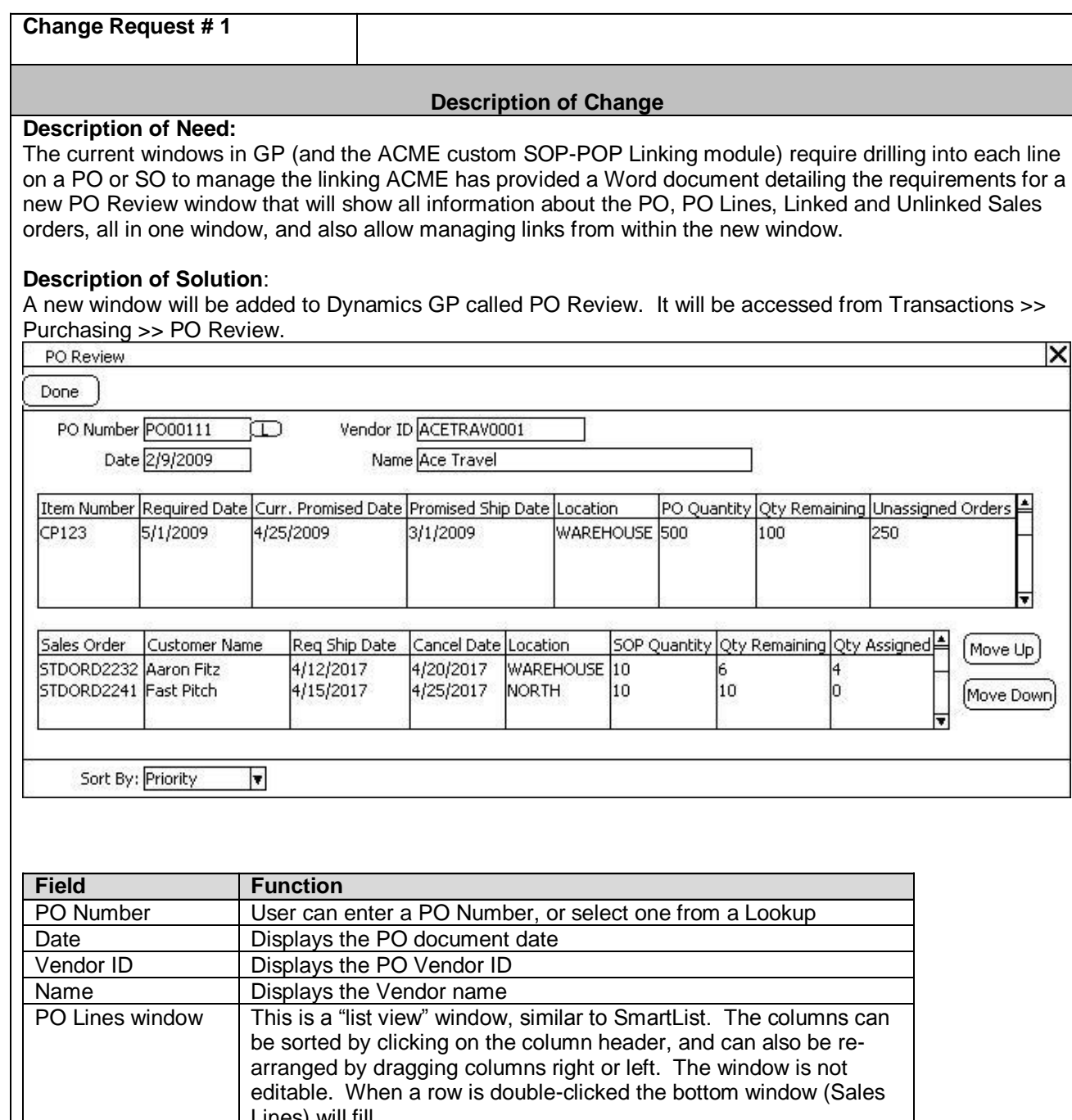

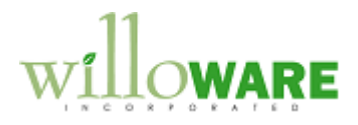

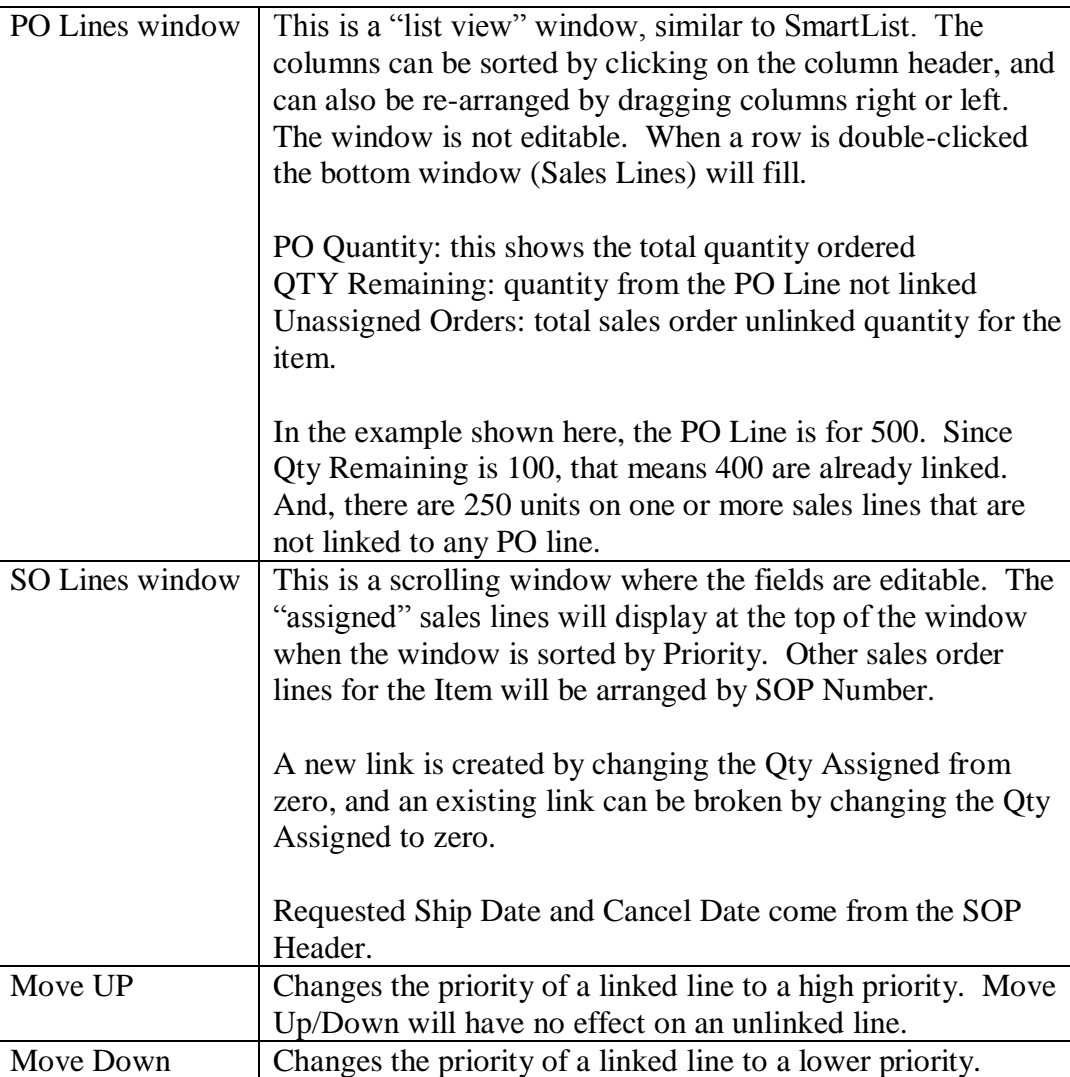

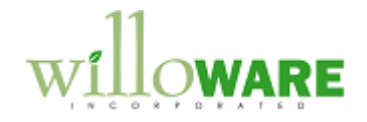

The SO Lines window will "refresh" after a new link is created, or an existing link is broken. With a new link, it is possible that the user could be towards the bottom of the scrolling window. When this line is added as a new link, it will be assigned the next available Priority for linked lines, the window must then refresh to display the linked line in its new position with an assigned Priority. This will cause the window to "lose focus" and the scrolling position will be reset to the top.

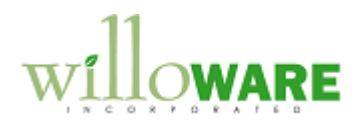

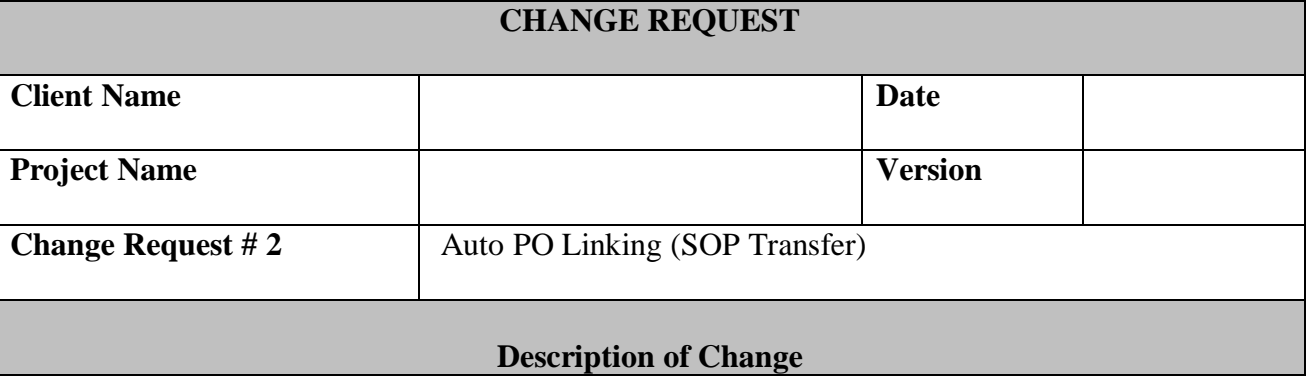

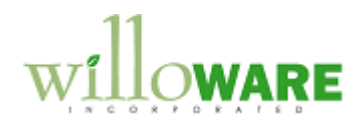

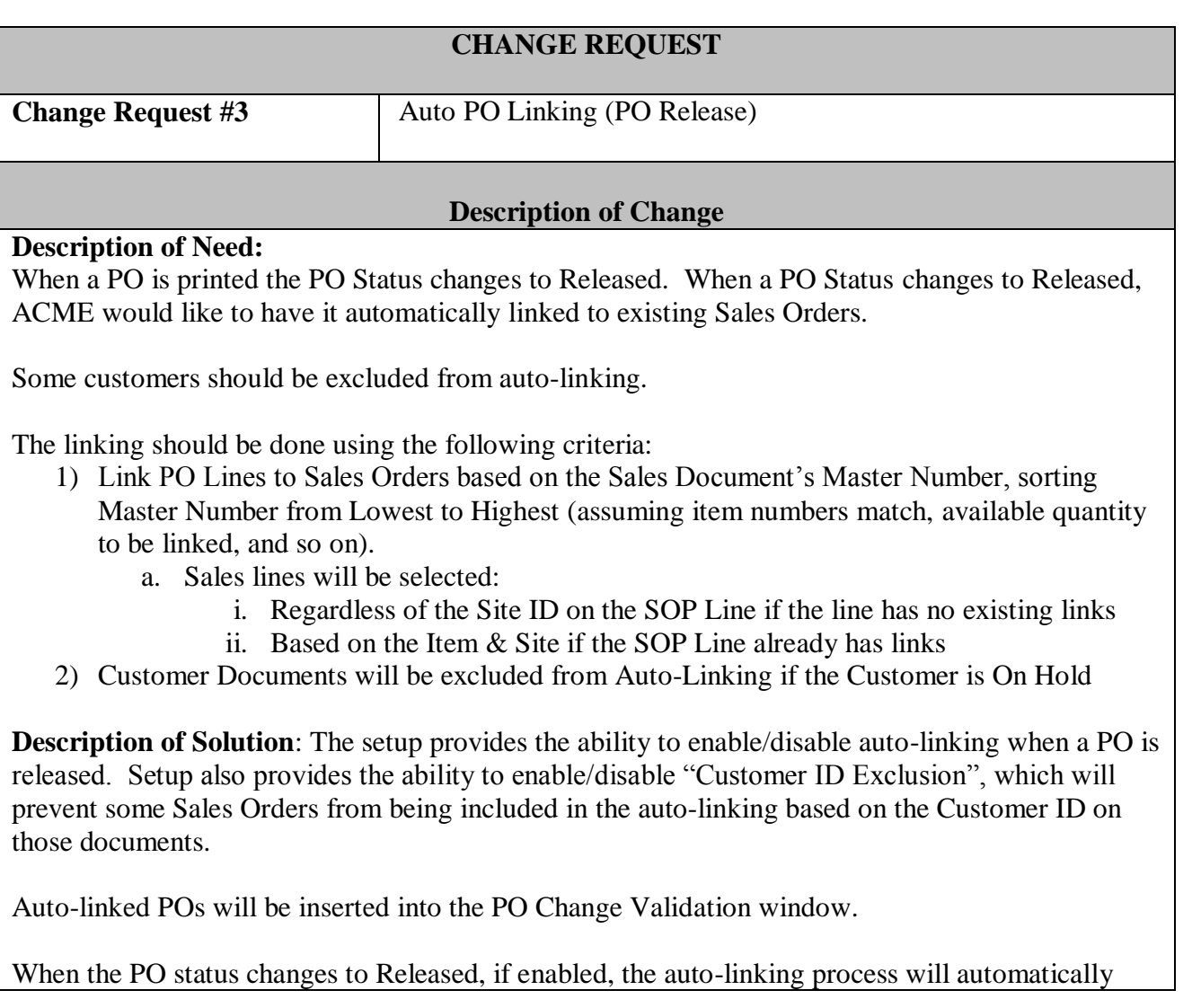

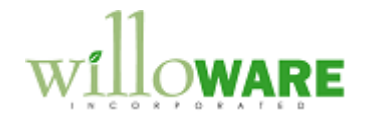

execute, and attempt to link PO Lines to available Sales Order lines. Where multiple SO lines exist that could be linked, they will be linked in order of Master Number with the smaller Master Number documents handled first.

Sales Lines will be included if they have no existing links and no Quantity Allocated in the current SOP Line Site. In this case, if needed, the auto-linking will change the Site on the SOP Line to match the PO Line.

Sales Lines will also be included if they have existing links, and the SOP Line Site matches the PO Line Site.

The process will repeat, allocating inventory to sales lines, until the PO Line(s) are completely linked to available SO Lines, or there are no more SO Lines to link.

Depending on the Setup Options, a Log Report will print after auto-linking to show how each PO Line was linked, the total line quantity linked, and the quantity remaining unlinked.

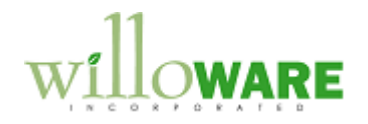

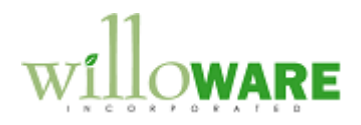

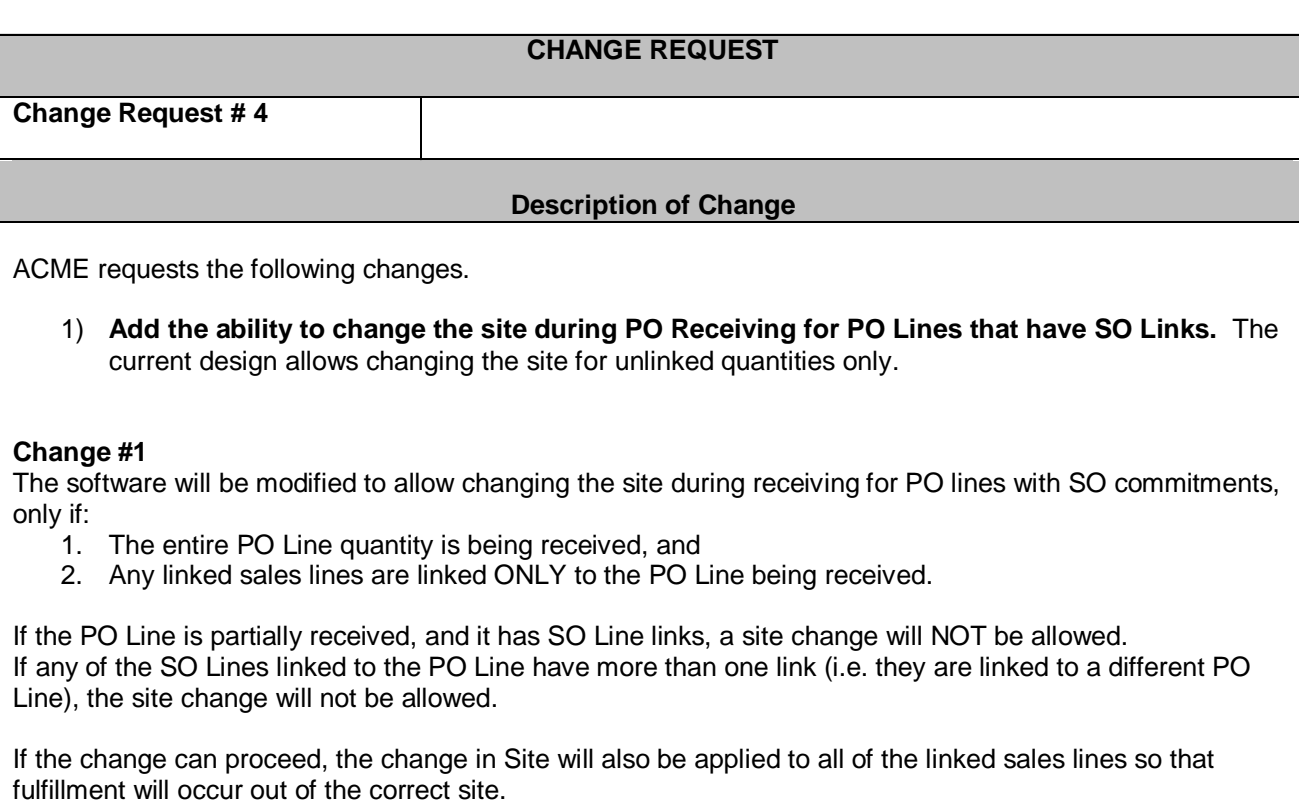